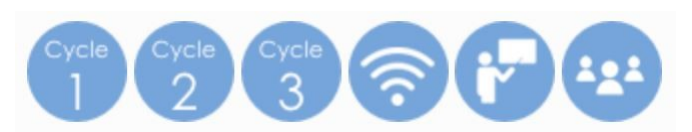

# **III. Exemples concrets d'activités en classe**

## **ACTIVITES DE CHASSE AUX TRESORS**

## a. Objectifs de l'activité

Activités d'orientation : Découverte du monde – Se repérer dans l'espace. Mettre en relation le plan (espace représenté) et le terrain (espace perçu). Affiner l'identification des points remarquables, s'appuyer sur divers repères existants. Placer des trésors dans un milieu connu puis représenter leurs emplacements sur un plan (codage) pour le soumettre à un autre groupe. Retrouver des trésors sur les indications données par le groupe qui les a placés sur le terrain et sur le plan (décodage).

- b. Niveau concerné : Cycles 1 et 2
- c. Prérequis

Avoir laissé précédemment aux élèves des occasions de représenter par eux-mêmes un espace connu (comme la cour de l'école), de manipuler des représentations en 3D de bâtiments, d'objets, de repères présents sur le terrain, d'en effectuer (sur support papier horizontal) le tracé des contours, de s'y repérer, de passer de la représentation à la réalité, de passer du support horizontal au support vertical.

d. Durée de l'activité : Elle est programmée sur 7 (voire 8) séances.

## e. Matériel et logiciels nécessaires

Une connexion Internet, Géoportail (et votre espace personnel de stockage associée à cette application), un TBI (ou au moins un vidéoprojecteur projetant sur un tableau blanc effaçable à sec), une imprimante. Un espace (cour de récréation, parc) sécurisé près de l'école. Des trésors à cacher et à découvrir (objets divers, petits et grands).

## f. Déroulement de l'activité

## **Etape 1 :** De la photo aérienne à la parcelle cadastrale.

Utilisation du site Géoportail pour découvrir l'espace dans lequel les élèves se déplaceront (zoomer au plus près). Afficher les « parcelles cadastrales » puis supprimer la « photo aérienne ». Imprimer le résultat.

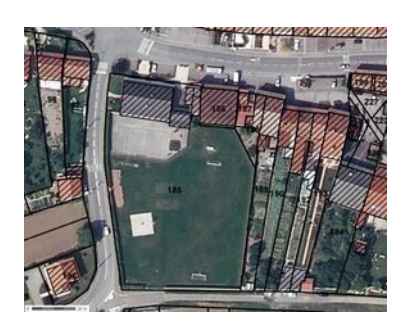

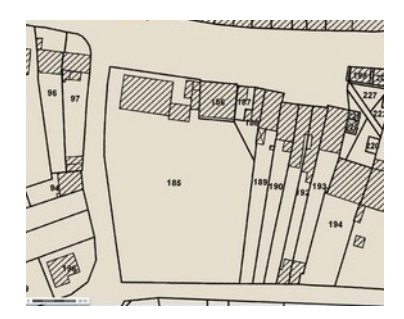

**Etape 2 :** Savoir prendre des repères : effectuer des transferts avec la réalité et inversement. Déplacement sur le terrain pour rechercher des informations, des repères et ensuite ajouter au croquis tout ce qui n'est pas visible sur la parcelle cadastrale (banc, arbres, bac à sable…) Puis ne garder que le croquis.

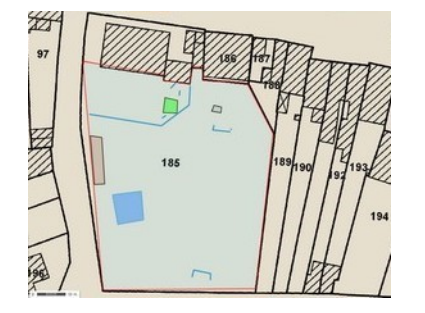

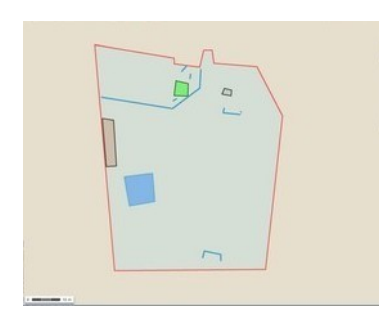

1

**Etape 3 :** Ajouter une légende au croquis pour en faire un plan (ou une carte) d'orientation et nommer les points de repère. Imprimer le plan ainsi obtenu.

#### **Etape 4 :** Savoir se situer.

Se placer sur le terrain en fonction de la position d'un repère sur le plan. Inversement tracer un repère sur le plan en fonction d'une position réelle : la sienne ou celle d'une balise.

#### **Etape 5 :** Codage.

Un groupe d'élèves placent les trésors sur le terrain puis notent leurs emplacements sur le plan élaboré dans l'étape 3.

#### **Etape 6 :** Décodage.

Un autre groupe d'élèves retrouvent les trésors sur le terrain à l'aide des indications notées sur le plan par le premier groupe de l'étape 5.

#### **Etape 7 :** Inversion.

On inverse les rôles de groupes qui doivent tous être tour à tour en situation de codage et de décodage.

#### **Etape 8 :** Prolongement possible.

On invite une classe partenaire à venir faire une chasse aux trésors sur notre terrain en partageant avec eux la carte réalisée sous forme de croquis grâce aux outils de partage intégrés à Géoportail.

### g. Plus-value des outils numériques

L'application Géoportail permet d'accéder facilement à la carte cadastrale de notre espace proche, d'y réaliser un croquis précis qui nous servira de plan de base à nos activités d'orientation et sera préservé en ligne dans l'espace de stockage, prêt à servir dès que nécessaire. On pourra l'imprimer aisément dans les différentes échelles désirées. La superposition de ce croquis et de la photographie aérienne quel que soit le rapport de dimension souhaité met toujours en évidence le lien entre le représenté et le réel. Enfin les outils de partage intégrés à l'interface permettent d'échanger nos productions par mail en toute simplicité.

## **ACTIVITES ET COURSE D'ORIENTATION A L'ECOLE**

### a. Objectifs de l'activité

Adapter ses déplacements à différents types d'environnement.

Activités d'orientation : retrouver plusieurs balises dans un espace semi-naturel en s'aidant d'une carte. Savoirs et ressources sollicités : savoir sélectionner les informations, les repères et établir une relation carte / réalité (et inversement) pour se situer et réaliser un déplacement. S'orienter et orienter une carte à l'aide d'une boussole.

### b. Niveau concerné : Cycle 3

### c. Prérequis

Avoir laissé précédemment aux élèves des occasions de représenter par eux-mêmes un espace connu, d'utiliser les outils intégrés à Géoportail pour réaliser des croquis sur des photographies aériennes, d'obtenir des plans de plus en plus précis en les comparant avec les représentations officielles existantes et en adoptant certaines conventions (codes de couleurs par exemple). Avoir permis également aux élèves de se déplacer dans des espaces connus (en groupe) pour effectuer collectivement des remarques sur ce qu'ils voient, sur ce qu'ils doivent ou non faire figurer sur une carte, pour placer ces éléments observés sur une carte… Leur permettre enfin de refaire ces parcours en autonomie et en sécurité et d'effectuer des repérages sur la carte et le terrain en passant régulièrement de la réalité à la carte et inversement.

- d. Durée de l'activité : Elle est programmée sur 5 séances.
- e. Matériel et logiciels nécessaires

Une connexion Internet, Géoportail (et votre espace personnel de stockage associée à cette application), un TBI (ou au moins un vidéoprojecteur projetant sur un tableau blanc effaçable à sec), une imprimante, des boussoles.

## f. Déroulement de l'activité

**Etape 1 :** De la photo aérienne à la carte IGN.

Utilisation du site Géoportail pour découvrir l'espace dans lequel les élèves se déplaceront et commencer à construire un croquis. Imprimer la carte IGN et le croquis actuel.

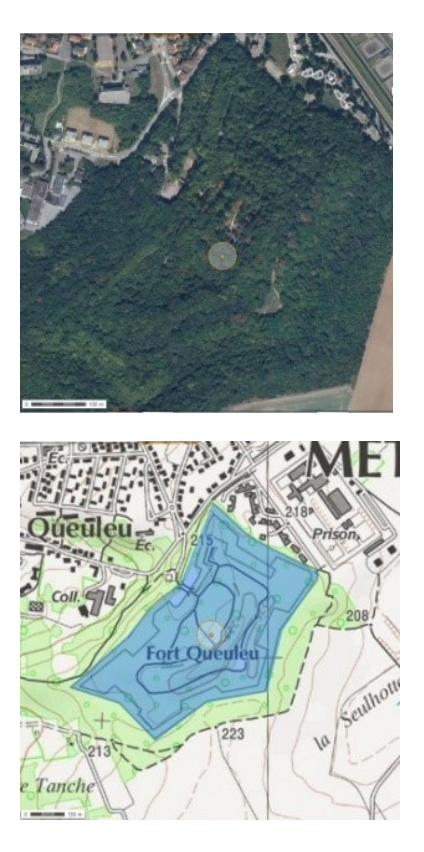

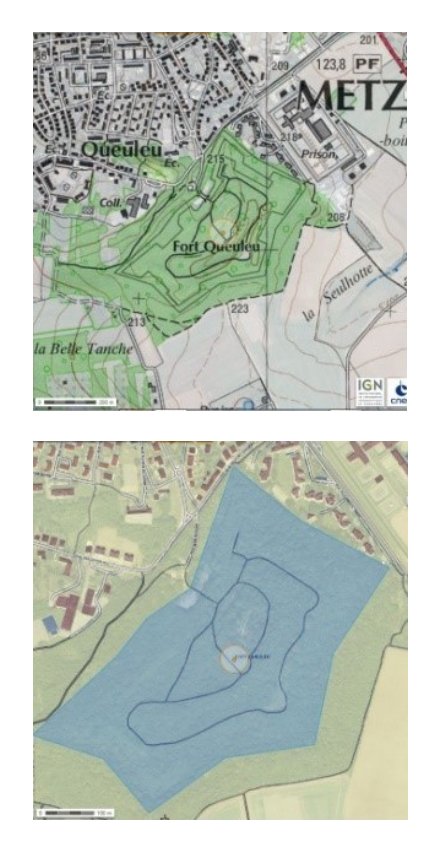

**Etape 2 :** Savoir prendre des repères : effectuer des transferts avec la réalité et inversement. Déplacement sur le terrain pour rechercher des informations et ensuite ajouter au croquis tout ce qui n'est pas visible sur la carte IGN. S'orienter sur le terrain et orienter ses cartes à l'aide de la boussole.

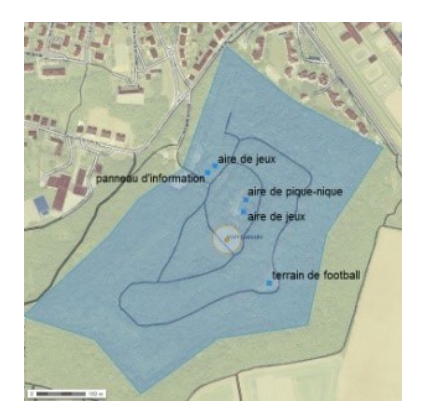

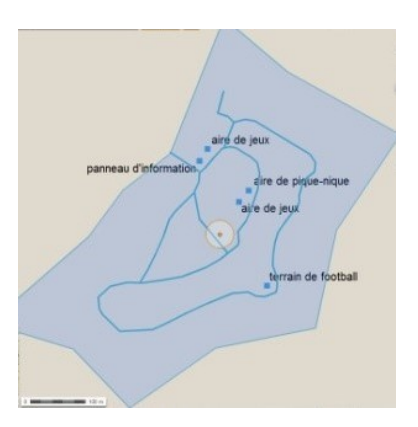

**Etape 3 :** Ajouter une légende au croquis pour en faire un plan (ou une carte) d'orientation. Imprimer la version finale.

#### **Etape 4 :** Savoir se situer.

Se placer sur le terrain en fonction de la position d'un repère sur le plan. Inversement tracer un repère sur le plan en fonction d'une position réelle : la sienne ou celle d'une balise.

**Etape 5 :** Savoir se déplacer.

Parcourir sans erreur le chemin tracé sur un plan. Se déplacer sur le terrain et représenter au fur et à mesure le chemin parcouru sur le plan.

### g. Plus-value des outils numériques

Géoportail nous permet rapidement de trouver les données géographiques nécessaires au projet à l'échelle souhaitée. Les outils intégrés à cette interface en ligne permettent aux élèves de réaliser facilement des croquis et de les conserver dans l'espace de stockage disponible. Il est également possible d'imprimer et de partager ses cartes annotées avec des correspondants collaborant au projet. La gestion des calques (photos aériennes, carte IGN, croquis des élèves), et de leur transparence, permet de bien visualiser le passage de la représentation par le dessin à la réalité (et inversement).

# **IV. Exemple d'intégration d'une carte Géoportail dans un article d'un site d'école**

Après avoir créé et enregistré une carte dans son espace (ici une photo aérienne et des annotations),

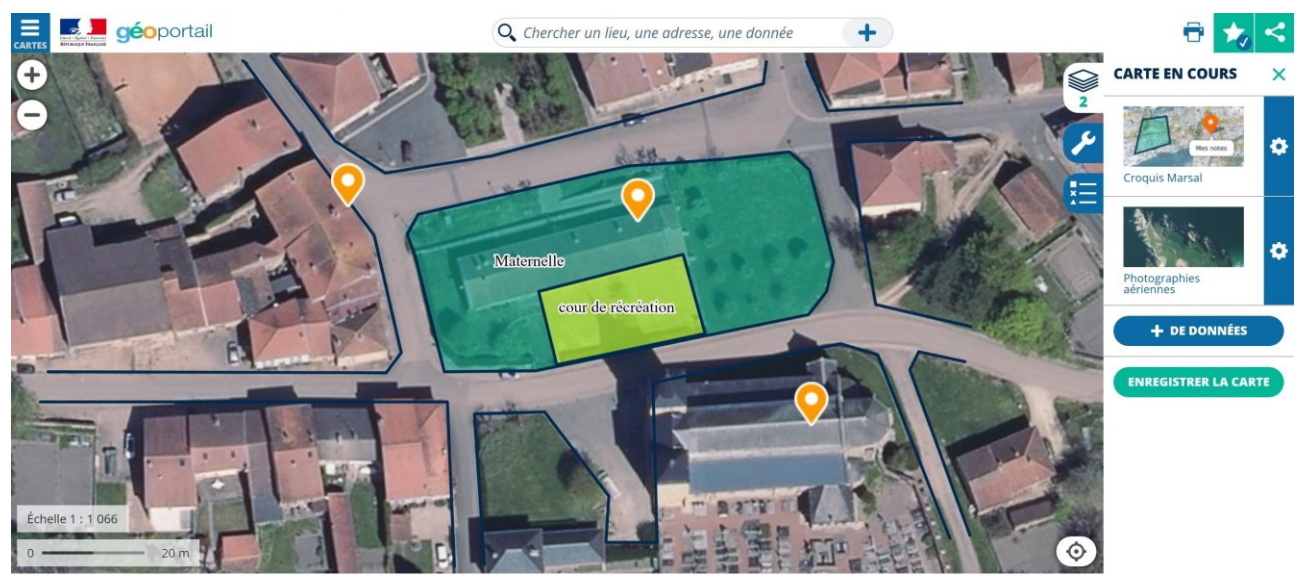

il est possible de la partager, par exemple par mail ou grâce à un lien. Mais on peut aussi copier le code HTML (en bleu dans l'image ci-dessous) puis le coller dans un article d'un site d'école.

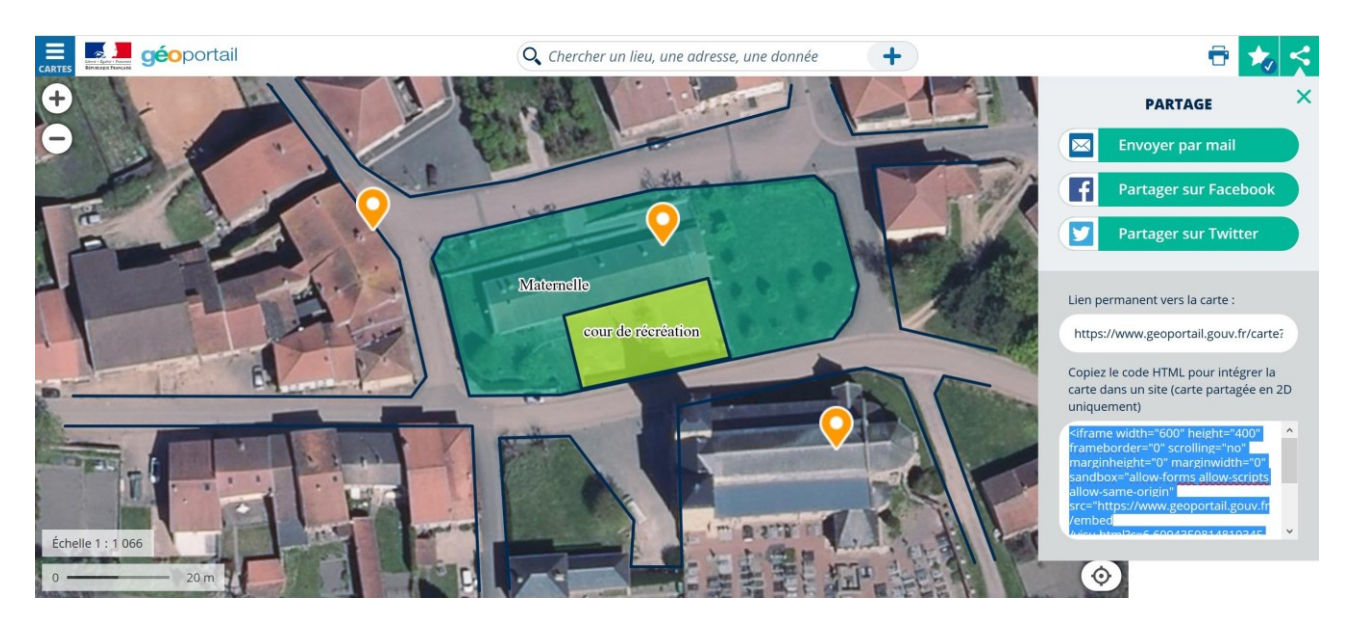

Lors de la création d'un article (ici sous SPIP) il suffit de coller le code d'intégration.

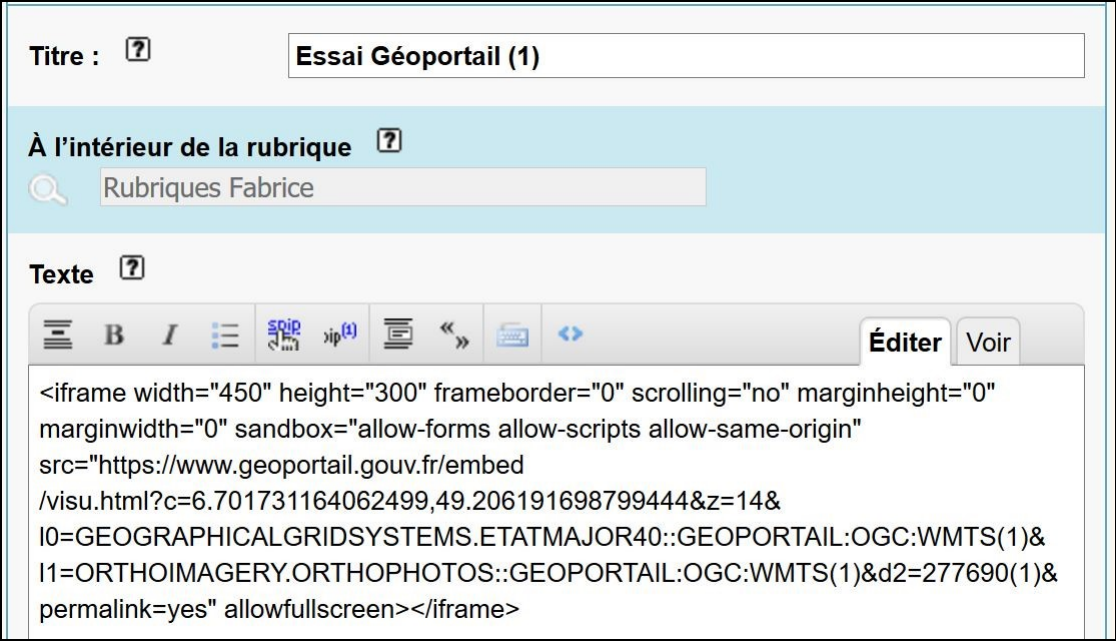

Voici l'article ainsi obtenu sur le site.

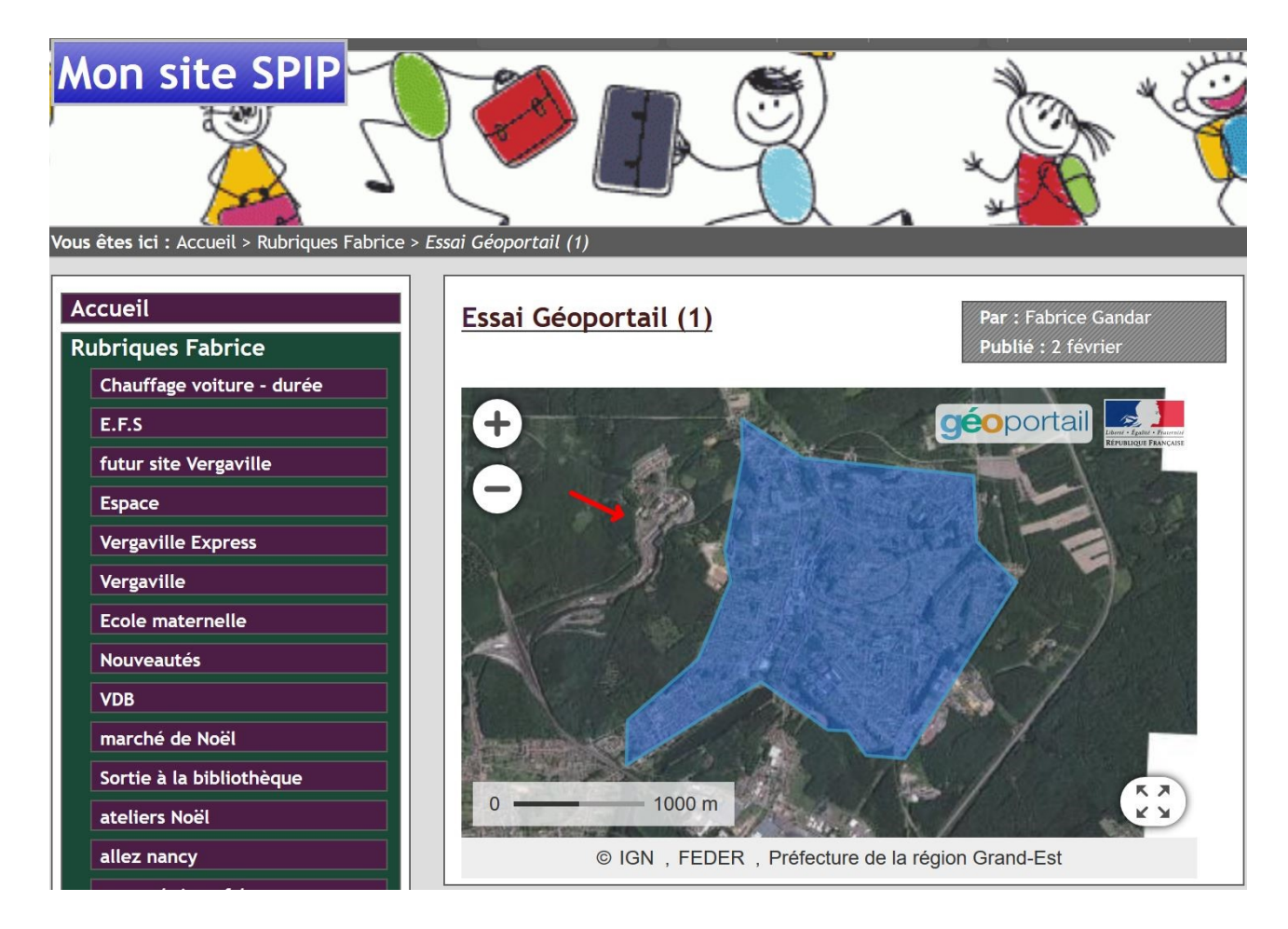

Il est possible de zoomer (ou dézoomer) sur la carte, de la déplacer, voire même de la voir en plein écran.

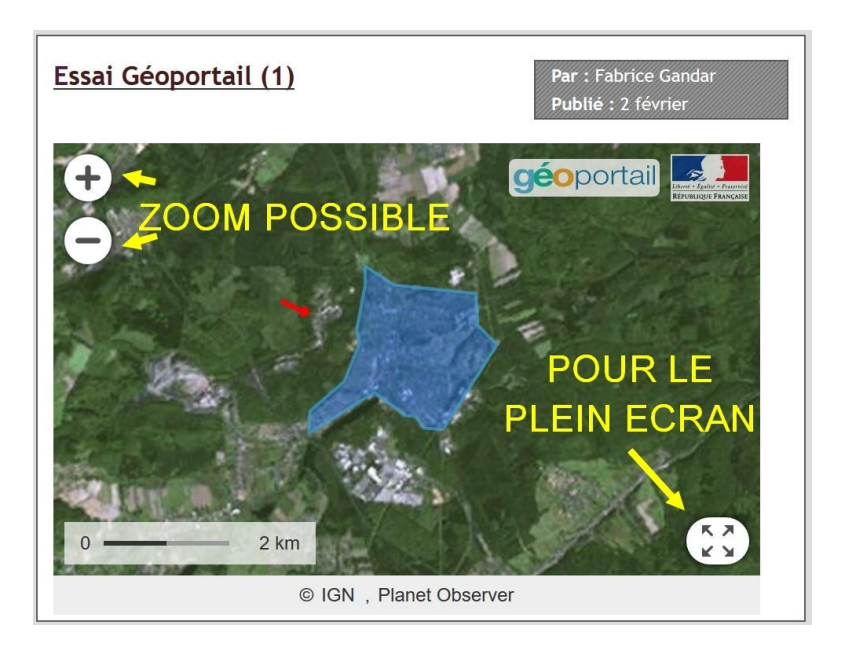

Voici ce que l'on obtient en plein écran (ici la ville de Creutzwald près de la frontière allemande)

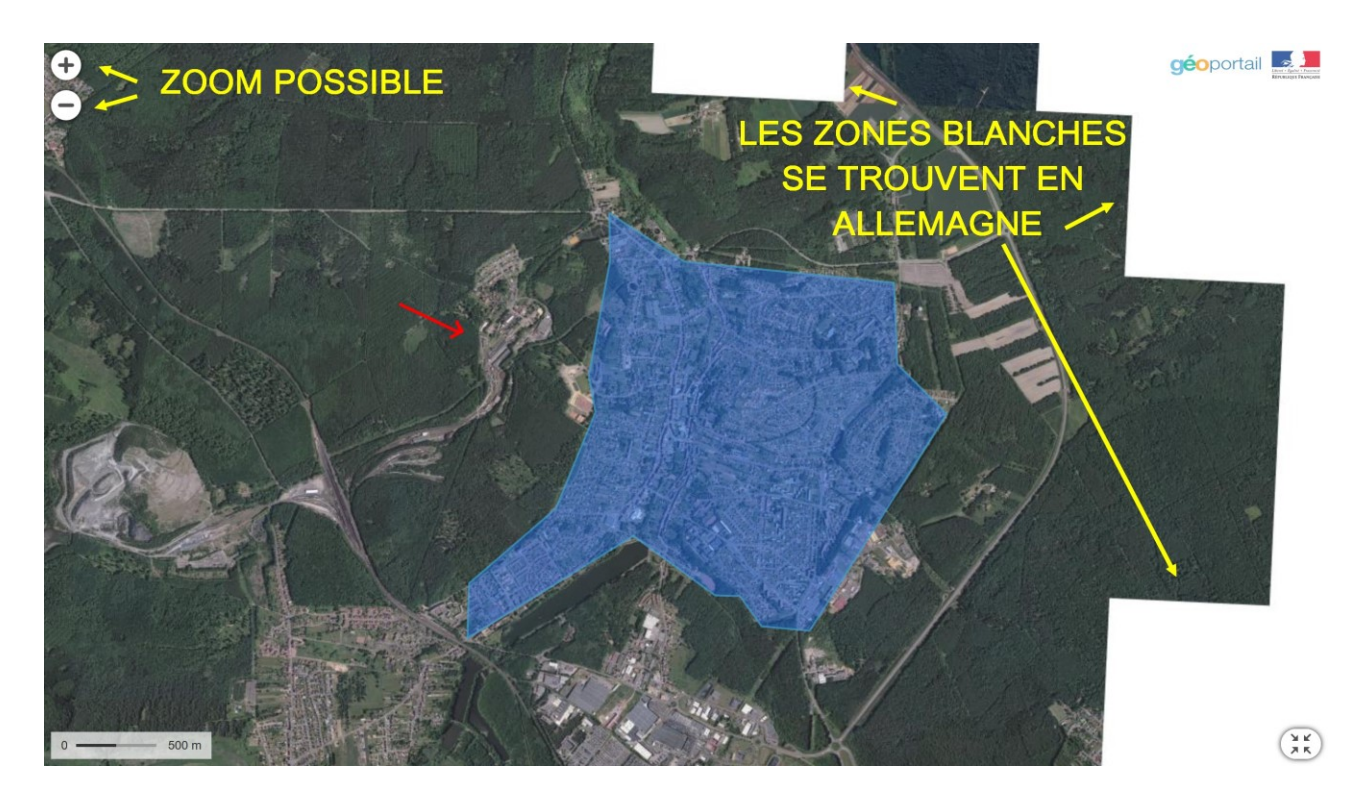